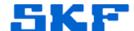

## Inquire - Knowledge Base Article

Product Group: IMx Product: IMx-S Version: N/A

## **Abstract**

This article contains script files for Oracle and SQL that will allow the user to view and update data from 'Peak to Peak' to 'True Peak to Peak' values, when Peak to Peak readings are not accurately illustrated.

## Overview

An issue may arise where IMx readings do not accurately display Peak to Peak values. Running the following script in an Oracle database will convert IMx Points from Peak to Peak values into *True Peak to Peak* values.

Value = 20501 is *Peak to Peak* 

Value = 20504 is *True Peak* to Peak

-- View Points (Name, Elementld) are modified:

```
SELECT P.ElementId, T.Name
FROM Point P inner join TreeElem T on
       T.TreeElemId = P.ElementId
WHERE VALUESTRING = '20501' and
       FIELDID = ( SELECT RegistrationId FROM
Registration WHERE SIGNATURE =
'SKFCM ASPF Detection' ) and
       ELEMENTID in
       ( SELECT P1.ElementId from Point P1 inner
join Point P2 on
                P1.ELEMENTID = P2.ELEMENTID
         WHERE P1.FIELDID = ( SELECT
RegistrationId FROM Registration WHERE SIGNATURE
= 'SKFCM_ASPF_Input_Filter_Range' ) and
                P2.FIELDID = ( SELECT
RegistrationId FROM Registration WHERE SIGNATURE
= 'SKFCM_ASPF_Dad_Id' ) and
                P2.VALUESTRING = ( SELECT TO_CHAR
(RegistrationId) FROM Registration WHERE
SIGNATURE = 'SKFCM_ASDD_ImxDAD' )
-- Update database records in Point table:
UPDATE POINT
SET
       VALUESTRING = '20504'
```

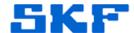

```
WHERE VALUESTRING = '20501' and
       FIELDID = ( SELECT RegistrationId FROM
Registration WHERE SIGNATURE =
'SKFCM_ASPF_Detection' ) and
       ELEMENTID in
       ( SELECT P1.ElementId from Point P1 inner
join Point P2 on
                P1.ELEMENTID = P2.ELEMENTID
         WHERE P1.FIELDID = ( SELECT
RegistrationId FROM Registration WHERE SIGNATURE
= 'SKFCM_ASPF_Input_Filter_Range' ) and
                P2.FIELDID = ( SELECT
RegistrationId FROM Registration WHERE SIGNATURE
= 'SKFCM_ASPF_Dad_Id' ) and
                P2.VALUESTRING = ( SELECT TO_CHAR
(RegistrationId) FROM Registration WHERE
SIGNATURE = 'SKFCM_ASDD_ImxDAD' )
       );
COMMIT;
```

For further assistance, please contact the Technical Support Group by phone at 1-800-523-7514 option 8, or by email at <u>tsg-americas@skf.com</u>.